## 2 Finish Windows setup

Terminez l'installation de Windows

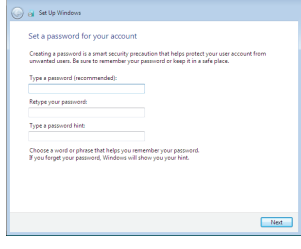

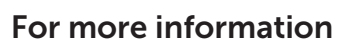

Informations supplémentaires

### Connect the power adapter and 1 press the power button

#### To learn about the features and advanced options available on your computer, click Start + All Programs→ Dell Help Documentation.

Connectez l'adaptateur d'alimentation et appuyez sur le bouton d'alimentation

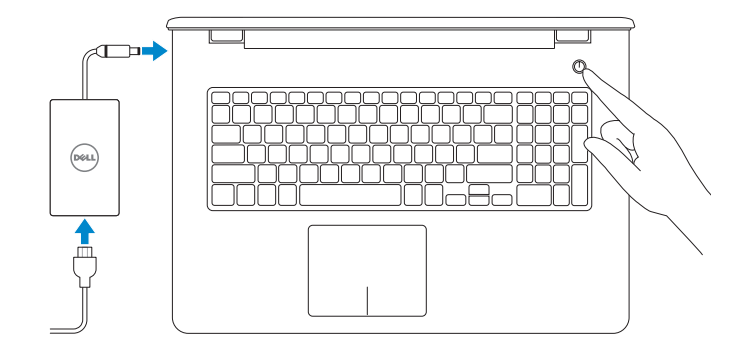

Guide d'information rapide

#### Set up password for Windows

Configurez un mot de passe pour Windows

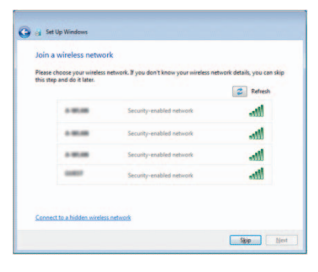

**REMARQUE :** si vous vous connectez à un réseau sans fil sécurisé, saisissez le mot de passe d'accès au réseau sans fil lorsque vous y êtes invité.

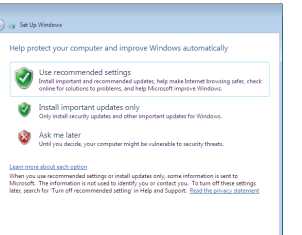

Pour plus d'informations sur les fonctionnalités et les options avancées disponibles sur votre ordinateur, cliquez sur Démarrer + Tous les programmes → Dell Help Documentation.

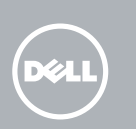

#### Connect to your network

Connectez-vous à votre réseau

#### **NOTE:** If you are connecting to a secured wireless network, enter the password for the wireless network access when prompted.

#### Protect your computer

Protégez votre ordinateur

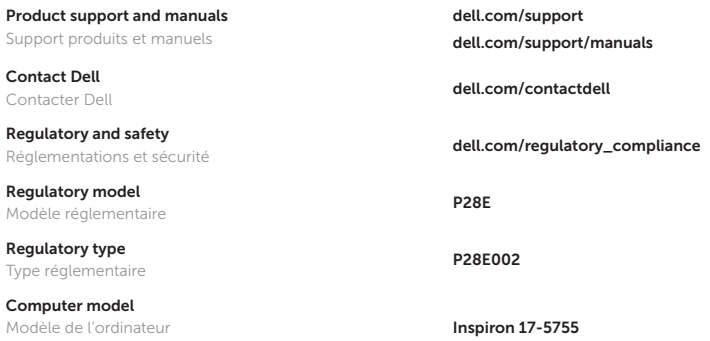

2015-02 Printed in China.

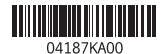

## Quick Start Guide

# Inspiron 17 5000 Series

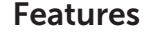

**Caractéristiques** 

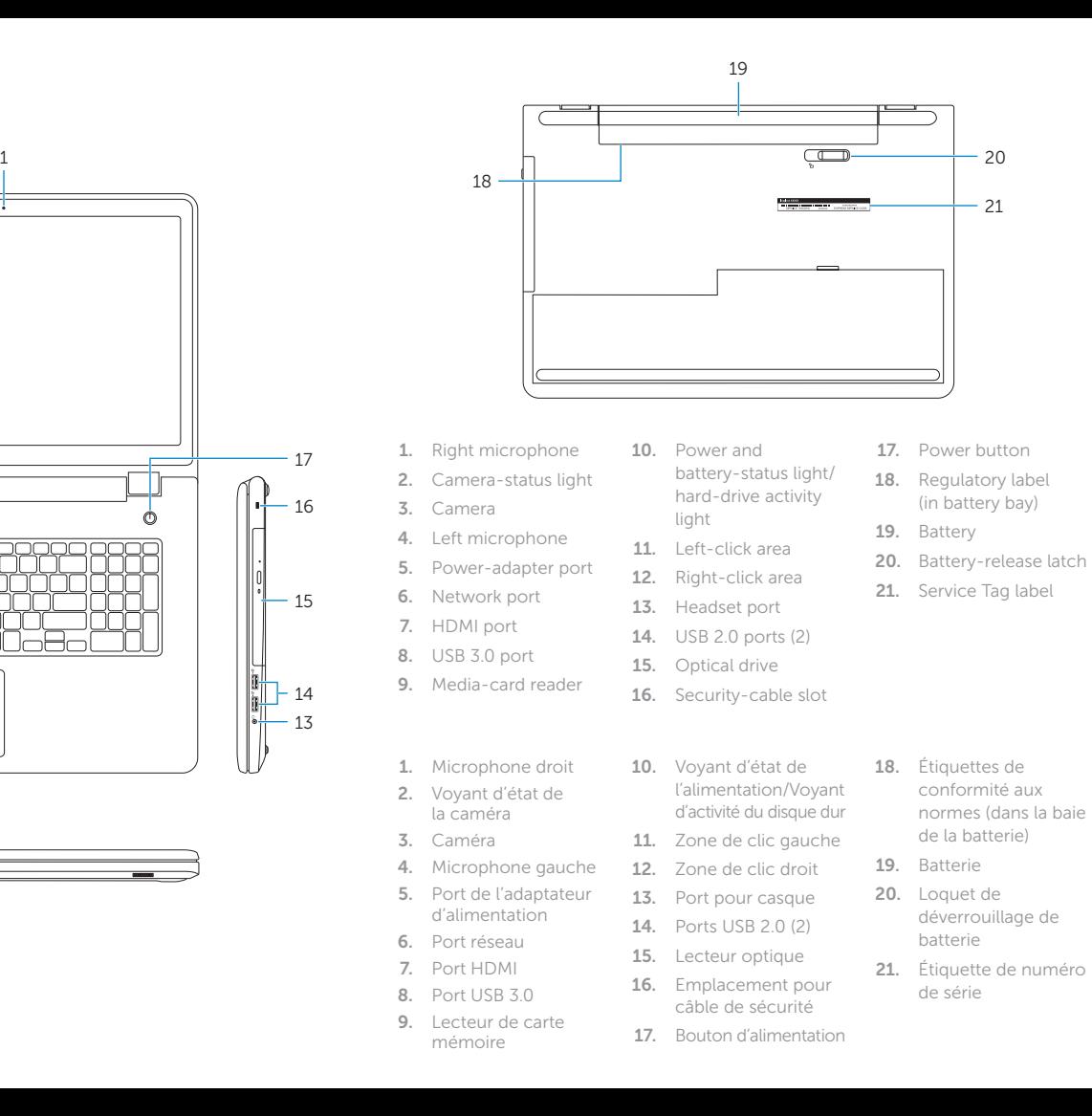

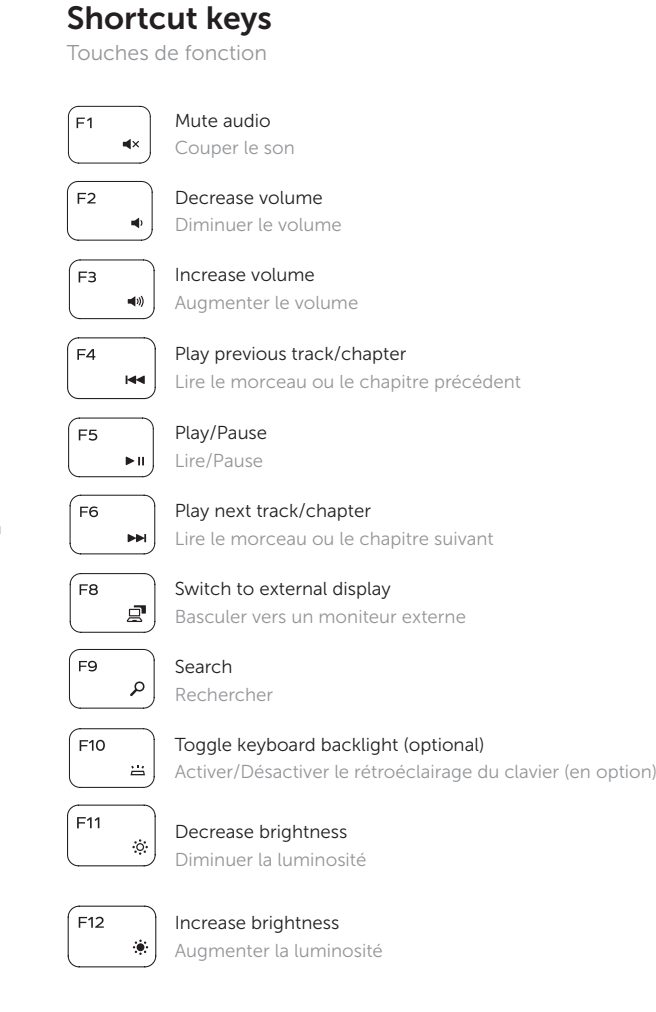

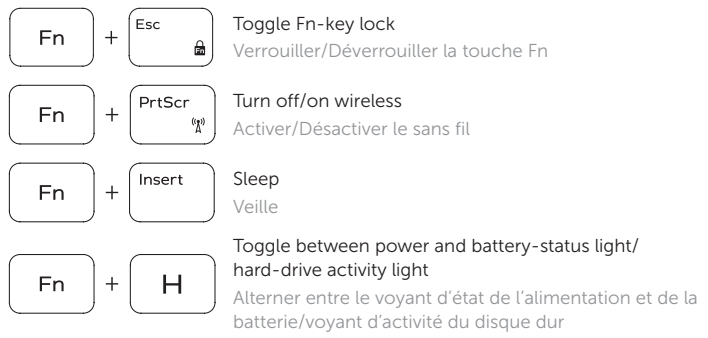

- NOTE: For more information, see *Specifications* at dell.com/support .
- REMARQUE : pour plus d'informations, consultez la section *Caractéristiques* sur dell.com/support .

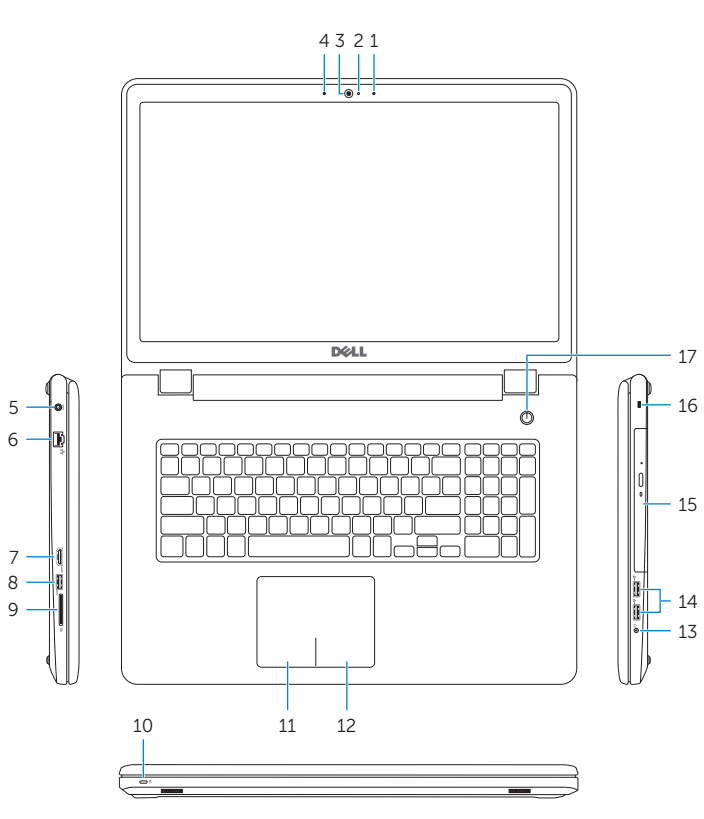

14 13

 $-17$